Урок 16

# **Сжатие, архивация и разархивация данных. Архиваторы. Работа с архивами.**

# Утилиты ОС и их назначение

- 1. Дефрагментация
- 2. Очистка диска
- 3. Восстановление системы
- 4. Запись информации на CD диски
- 5. Сжатие информации

# Как пользоваться в ОС Windows XP утилитой для архивации данных?

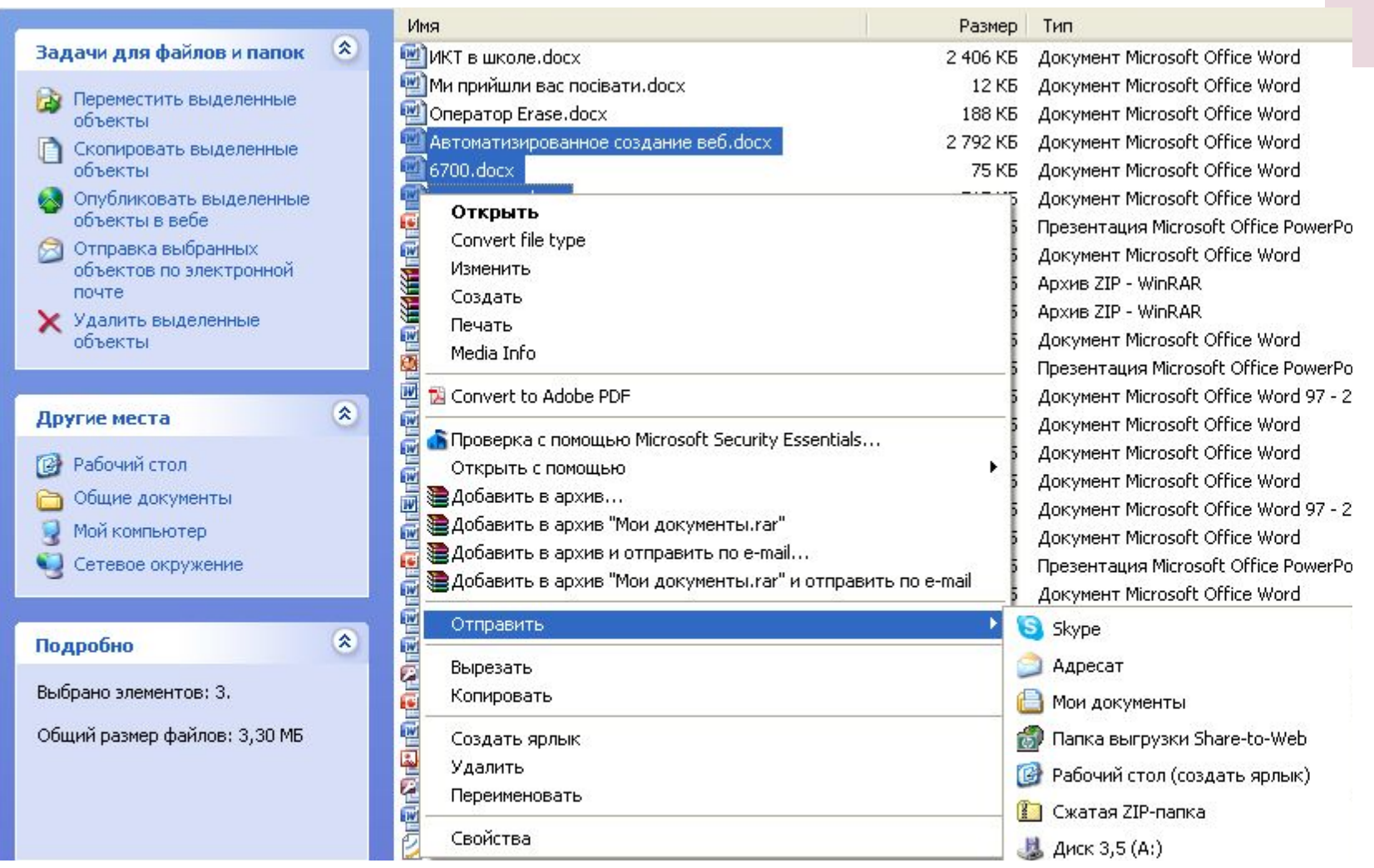

## Определения

**Сжатие данных** – способ кодирования данных для уменьшения их объема.

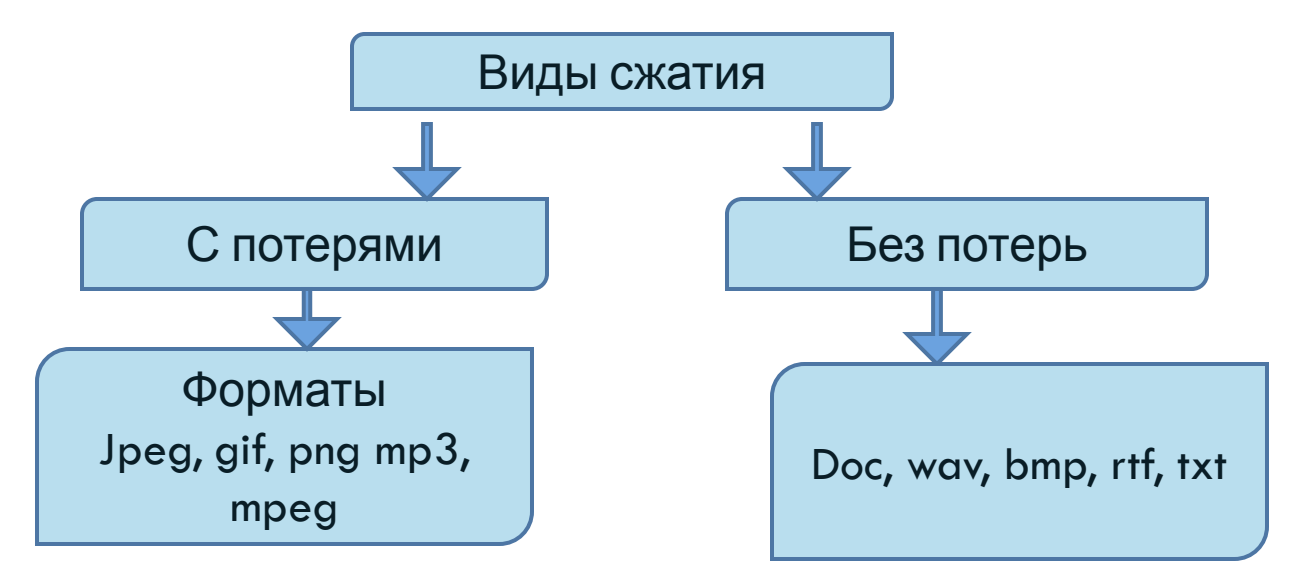

**Архиваторы** – специальные программы, которые сжимают данные для компактного хранения (без потерь).

### **История появления архиваторов**

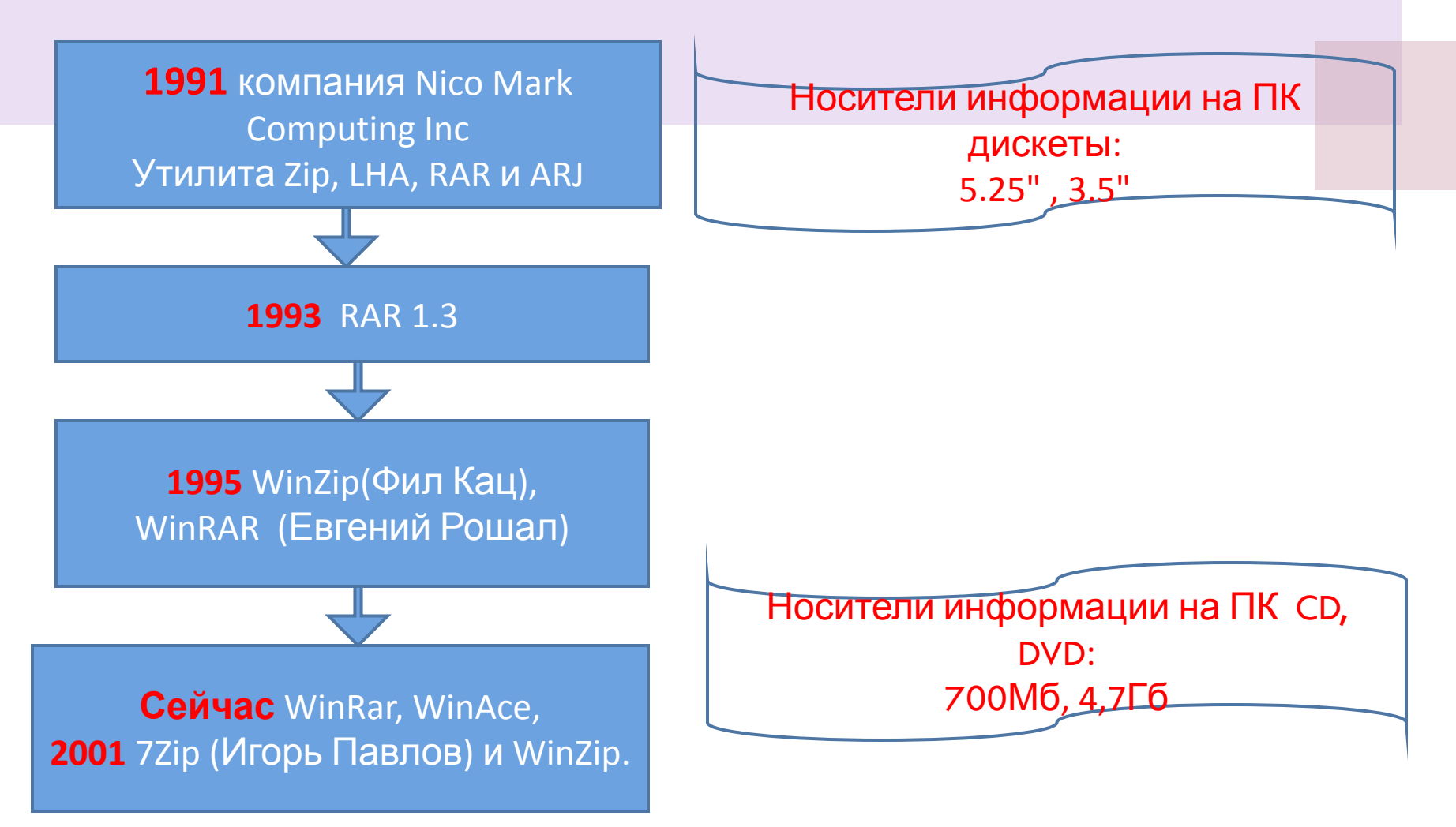

# Архиваторы

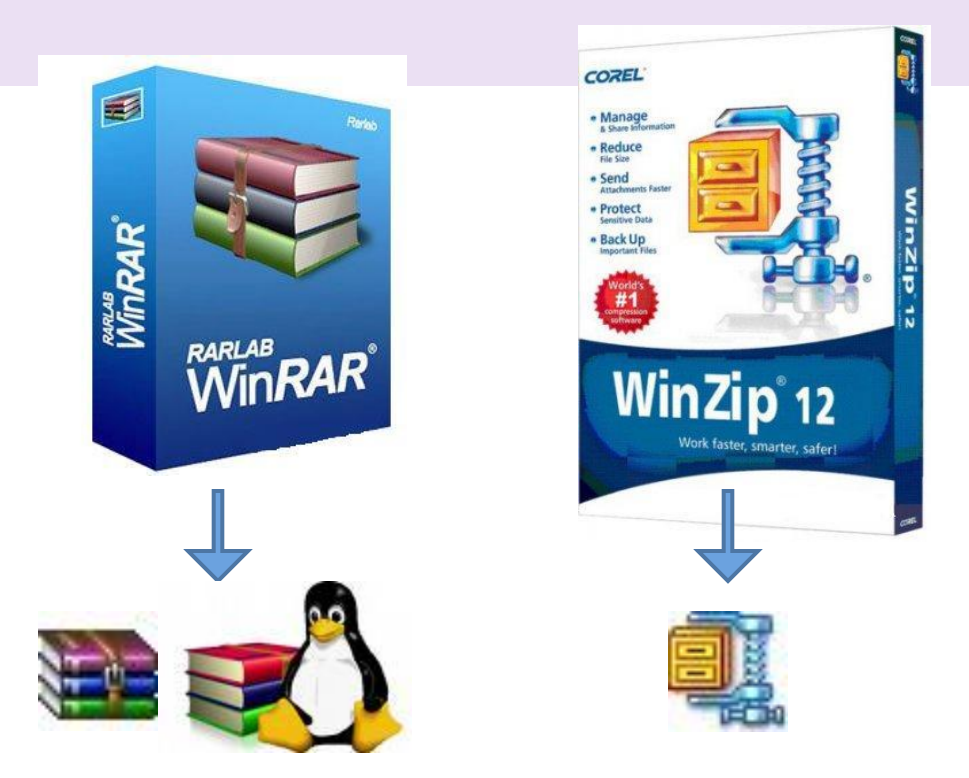

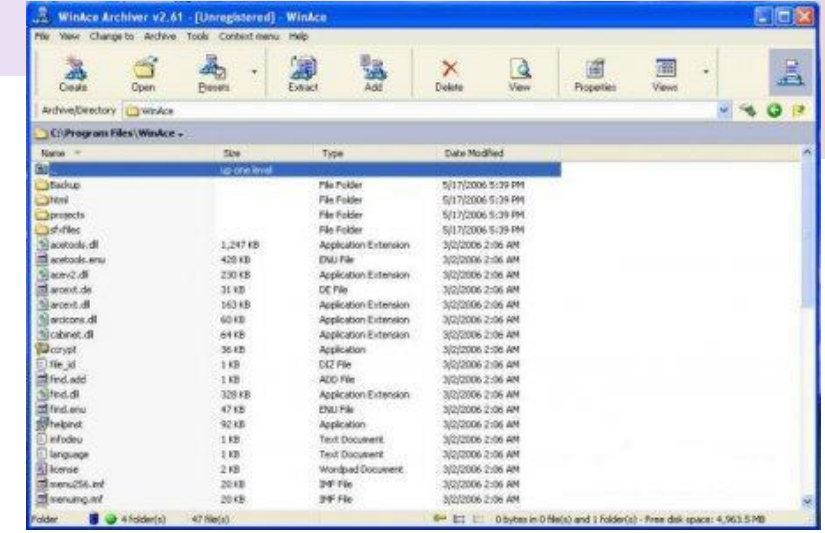

**WinAce**

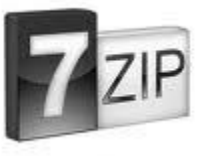

#### **Скачать бесплатно 7Zip**

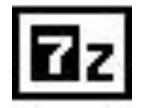

http://sourceforge.net/projects/sevenzip/files/7-Zip/4.65/7z465.exe/download

# **Где скачать бесплатные архиваторы**

- 1. 7-Zip http://www.7-zip.org/
- 2. ALZip http://www.altools.com
- 3. IZArc http://www.izarc.org/
- 4. jZip http://www.jzip.com/ru/
- 5. KGB Archiver http://kgbarchiver.net/
- 6. PeaZip http://peazip.sourceforge.net/
- 7. TUGZip http://www.tugzip.com/
- 8. WinUHA http://www.klaimsoft.com/winuha/

Наилучшие результаты были отмечены при архивировании мультимедийных и графических файлов.

#### **Возможности архиваторов**

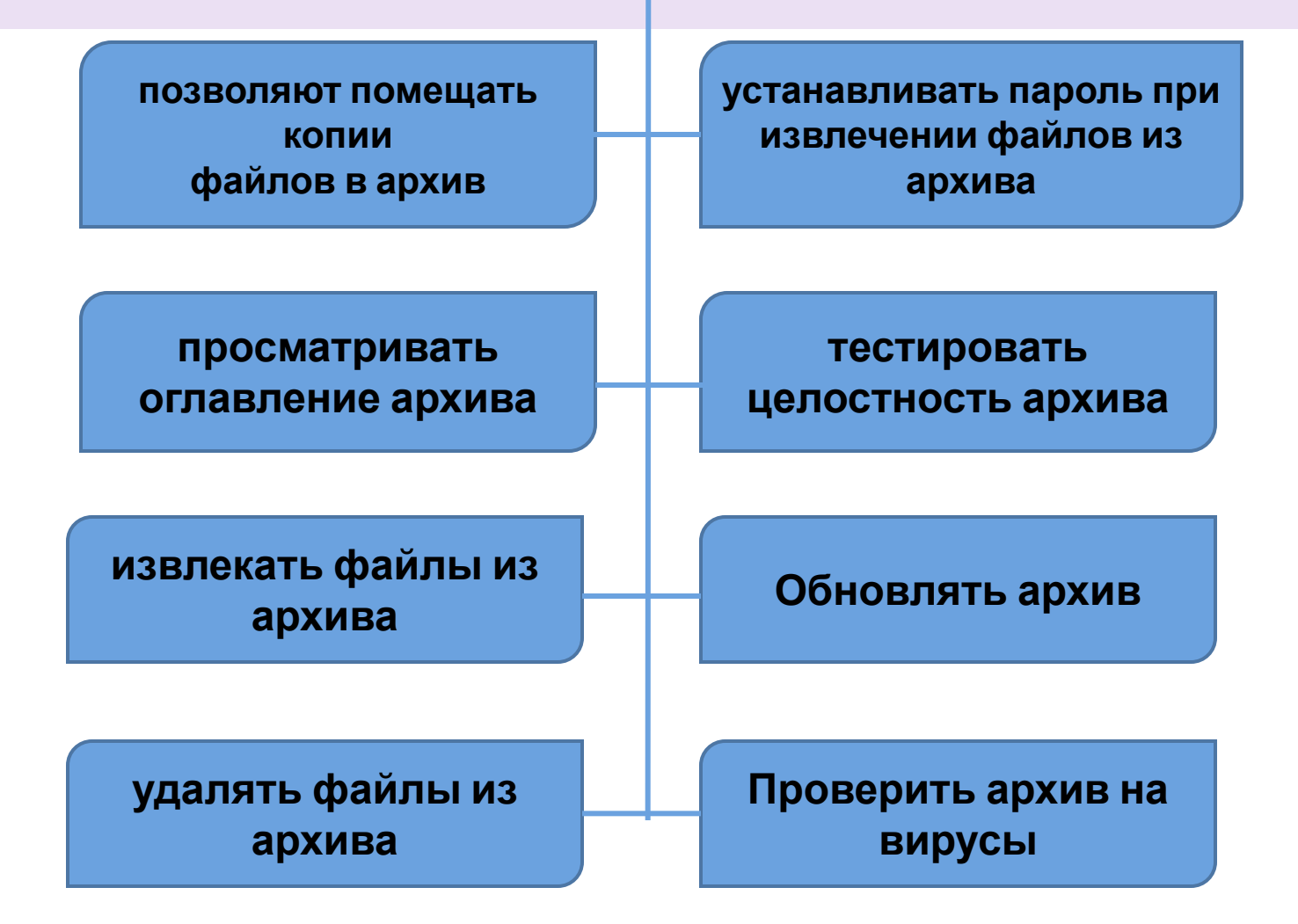

# Методы сжатия

- 1. Методы Зива Лемпела или «LZ-методы» (LZ77, LZ78, LZH, LZW)
- 2. Преобразование Барроуза-Уиллера («BWT»)
- 3. Метод Хаффмана или «HUFF» («Huffman Coding»)
- 4. Метод преобразования Фурье «FT» («Fourier Transform »)
- 5. Метод Шеннона-Фано
- 6. Метод PPM («Prediction by Partial Match»)
- 7. Метод арифметического кодирования ARC

## Технологии сжатия

Сжатие по «**LZ-методу**» основано на создании своеобразного словаря, где каждое слово получает свой порядковый номер, и в результате сжатый файл содержит не предложения, а последовательность чисел, что существенно сокращает его размер.

При сжатии по методу **Барроуза и Уиллера** упаковка происходит в два этапа: в начале совершается определенное преобразование данных, затем — сам процесс сжатия. На первом этапе происходит сортировка данных, которая получила название «преобразование Барроуза-Уиллера»: в блоке данных разные символы меняются

местами таким образом, чтобы обеспечить более действенное сжатие на втором этапе. Кодирование по методу **Хаффмана** описывается несколько сложнее: оно происходит благодаря созданию определенной таблицы данных и добавления к ней новых ячеек, в результате чего получается систематизация данных в виде дерева.

Родственным методом для кодирования Хаффмана является кодирование Шеннона-Фано. Алгоритм создания кода Хаффмана называется снизу-вверх, а Шеннона-Фано сверху вниз. Кодирование по Хаффману всегда дает оптимальные коды, по Шеннону-Фано иногда используется немного больше бит.

Алгоритмы Хаффмана и **Шеннона-Фано** являются одними из классических, поэтому они часто используются в графических форматах.

Метод **PPM** («Prediction by Partial Match»), по которому работает программа WinRAR. Также стоит отметить метод арифметического кодирования **ARC**, ставший предшественником формата архиватора WinZip.

Арифметическое кодирование является созданием из сжимаемого файла нумерации отдельных его блоков: в последовательности битов файла, выделяются биты с одинаковыми частотами для последующей нумерации.

### **Сравнение работы**

### **архиваторов**

#### Рейтинг полезности алгоритмов

#### Объемы заархивированных текстовых данных

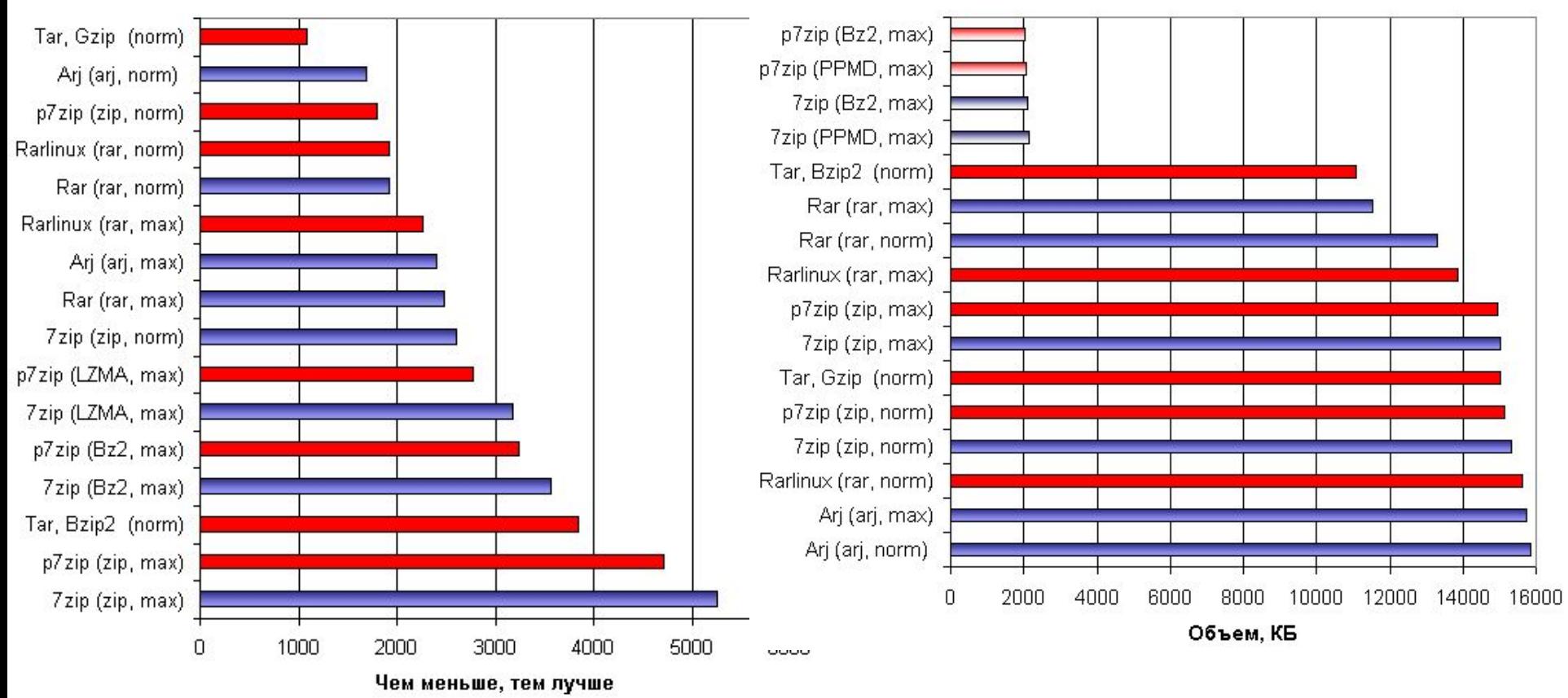

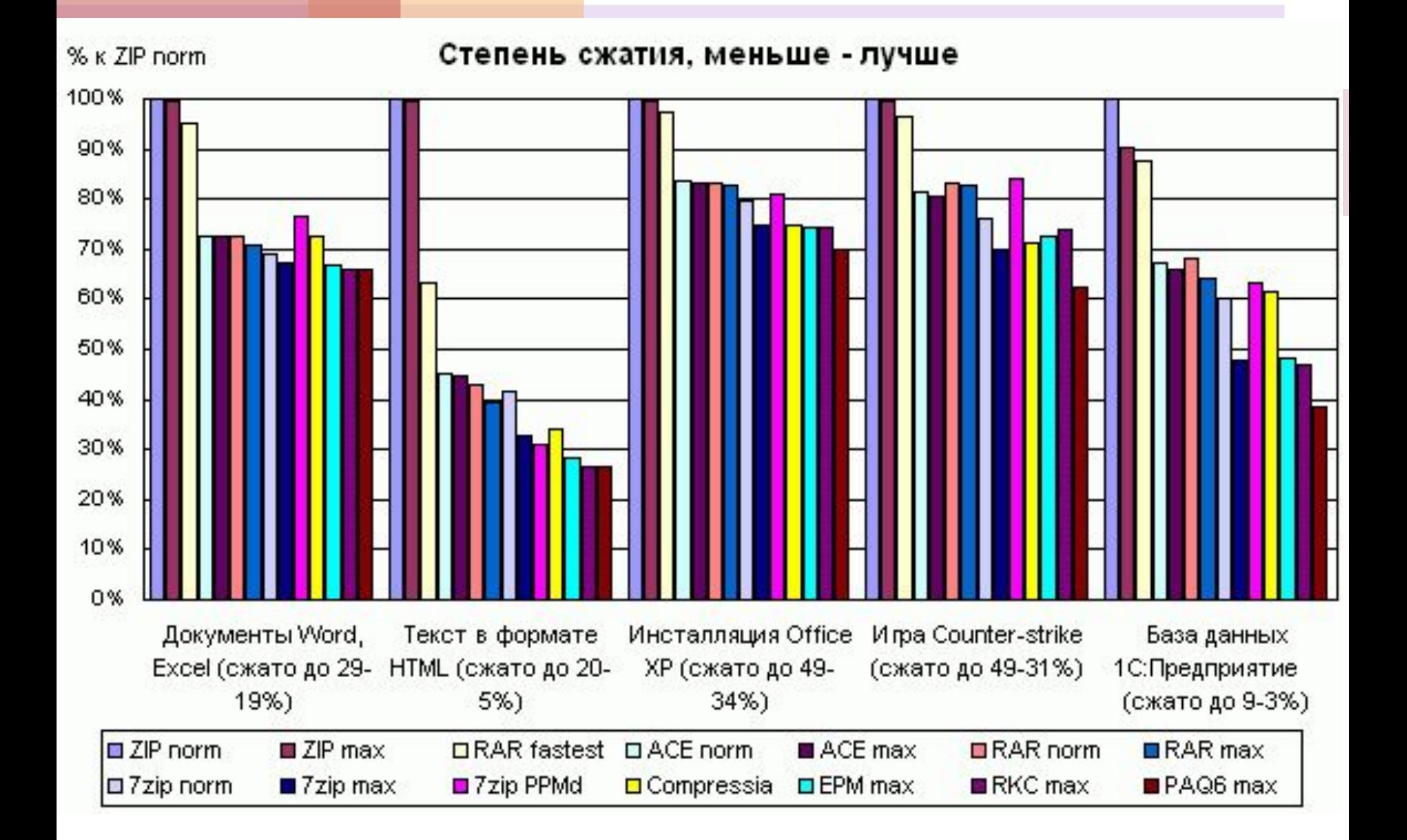

#### Объемы заархивированных графических данных

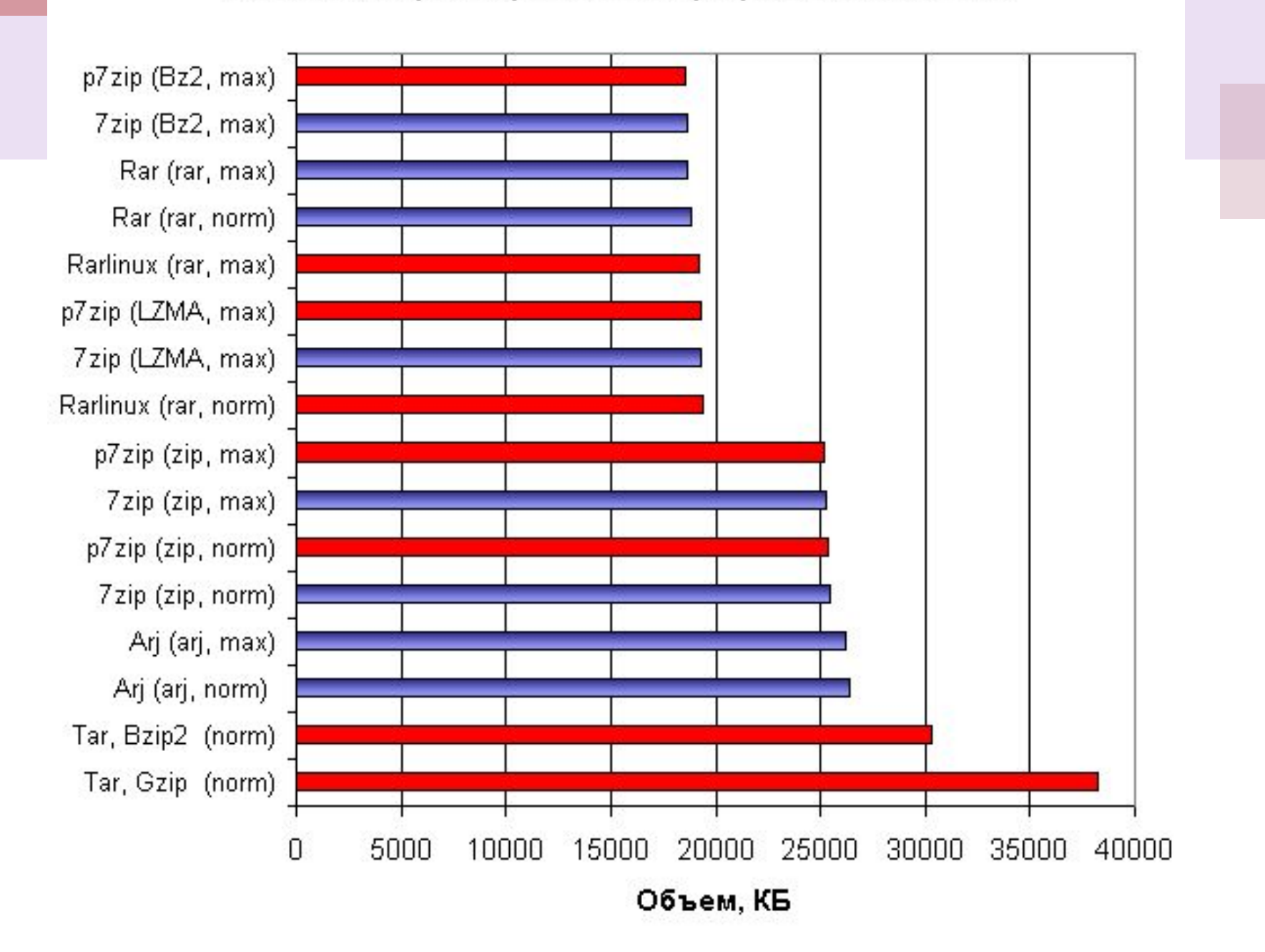

#### Скорость распаковки смешанных данных

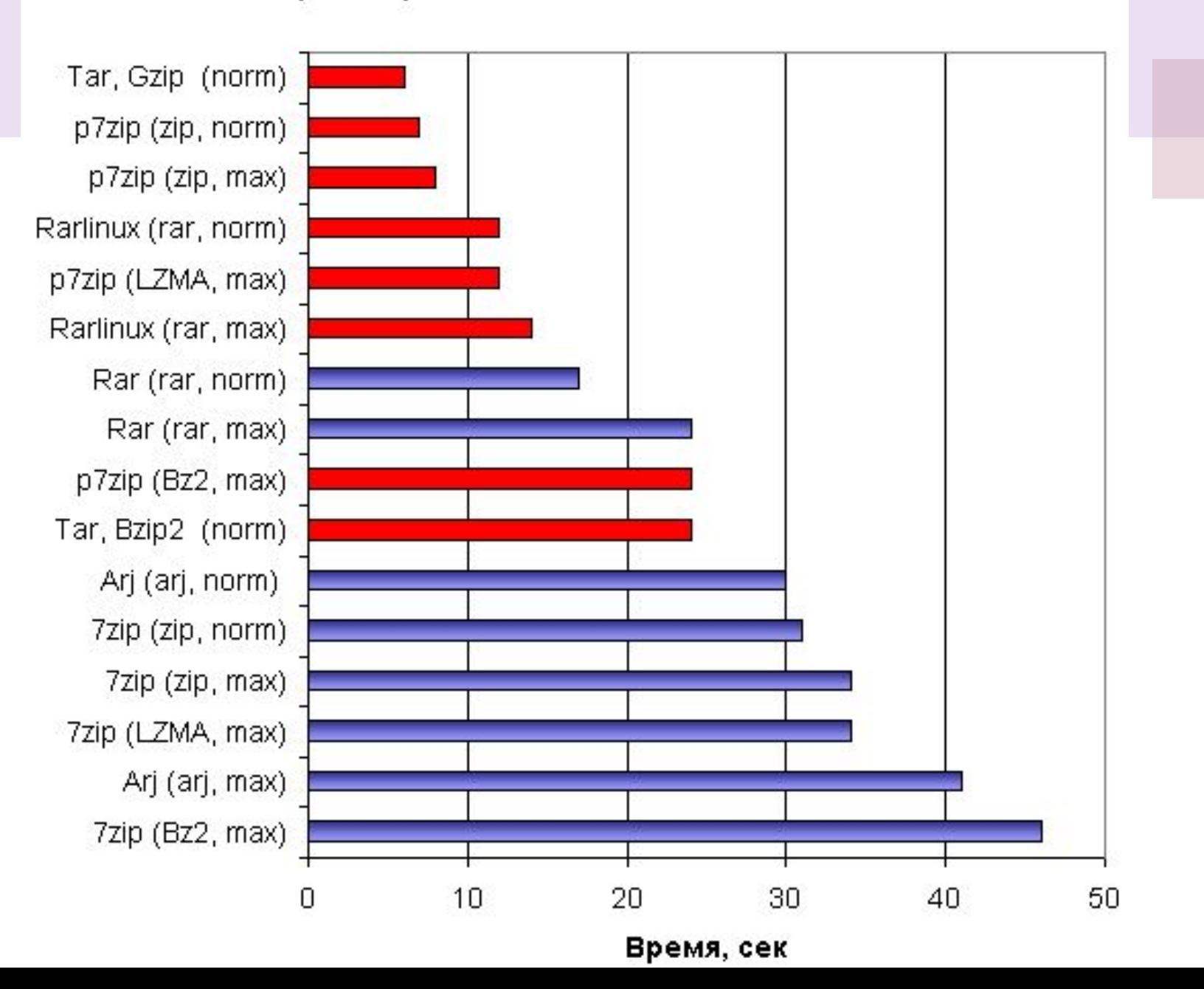

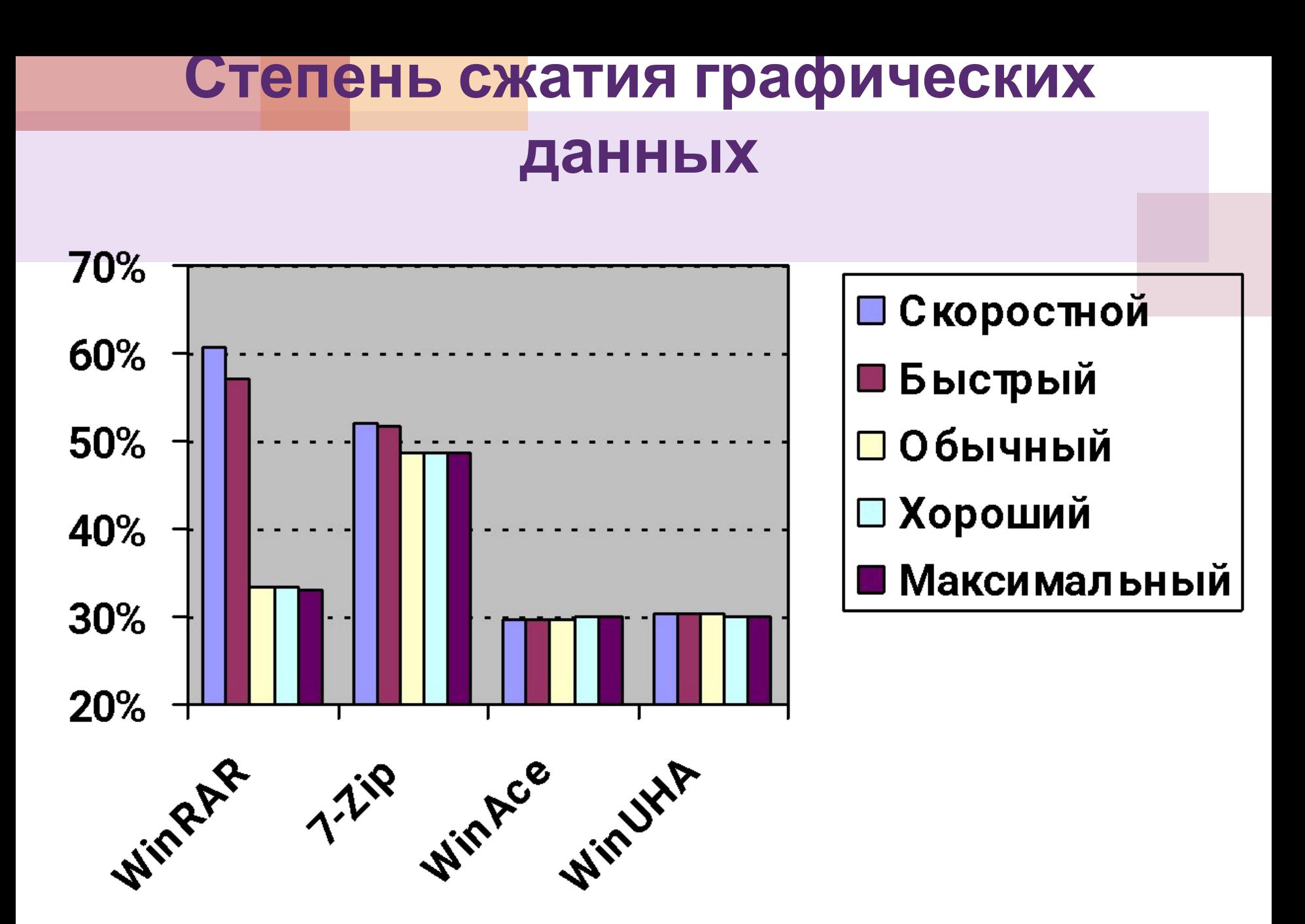

#### **Программы-архиваторы**

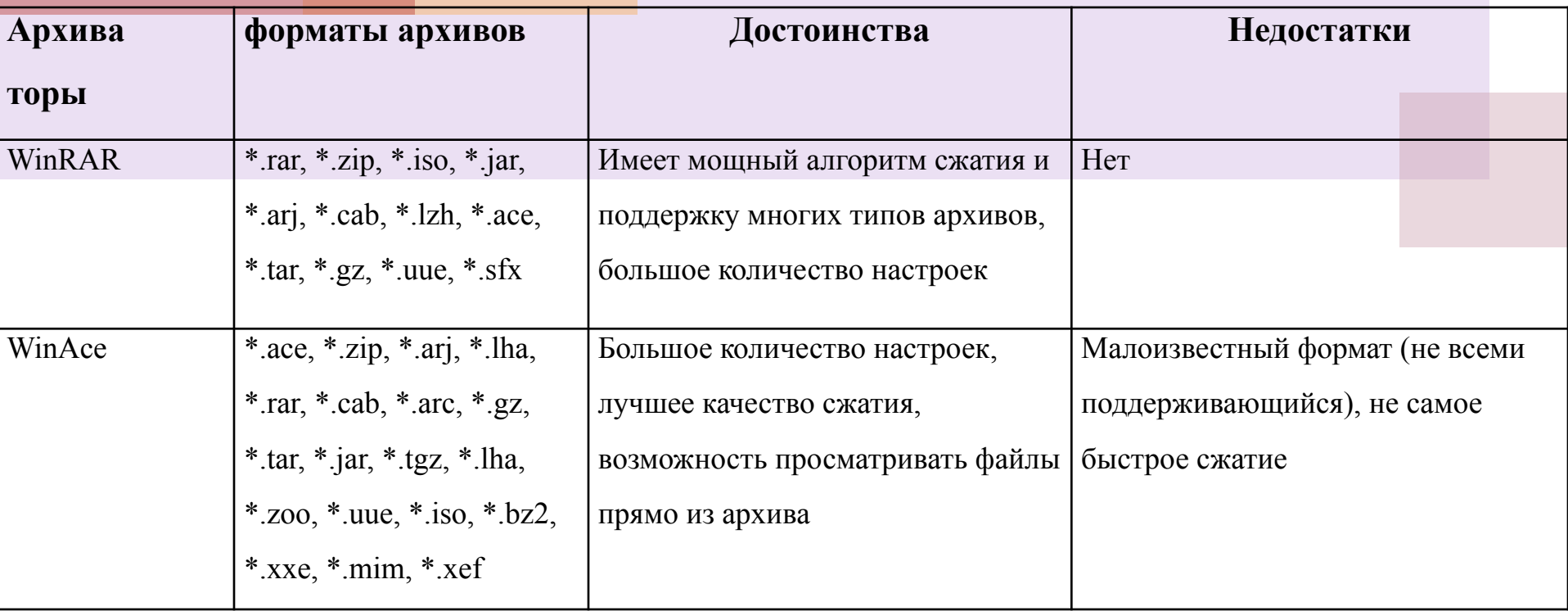

## **продолжение**

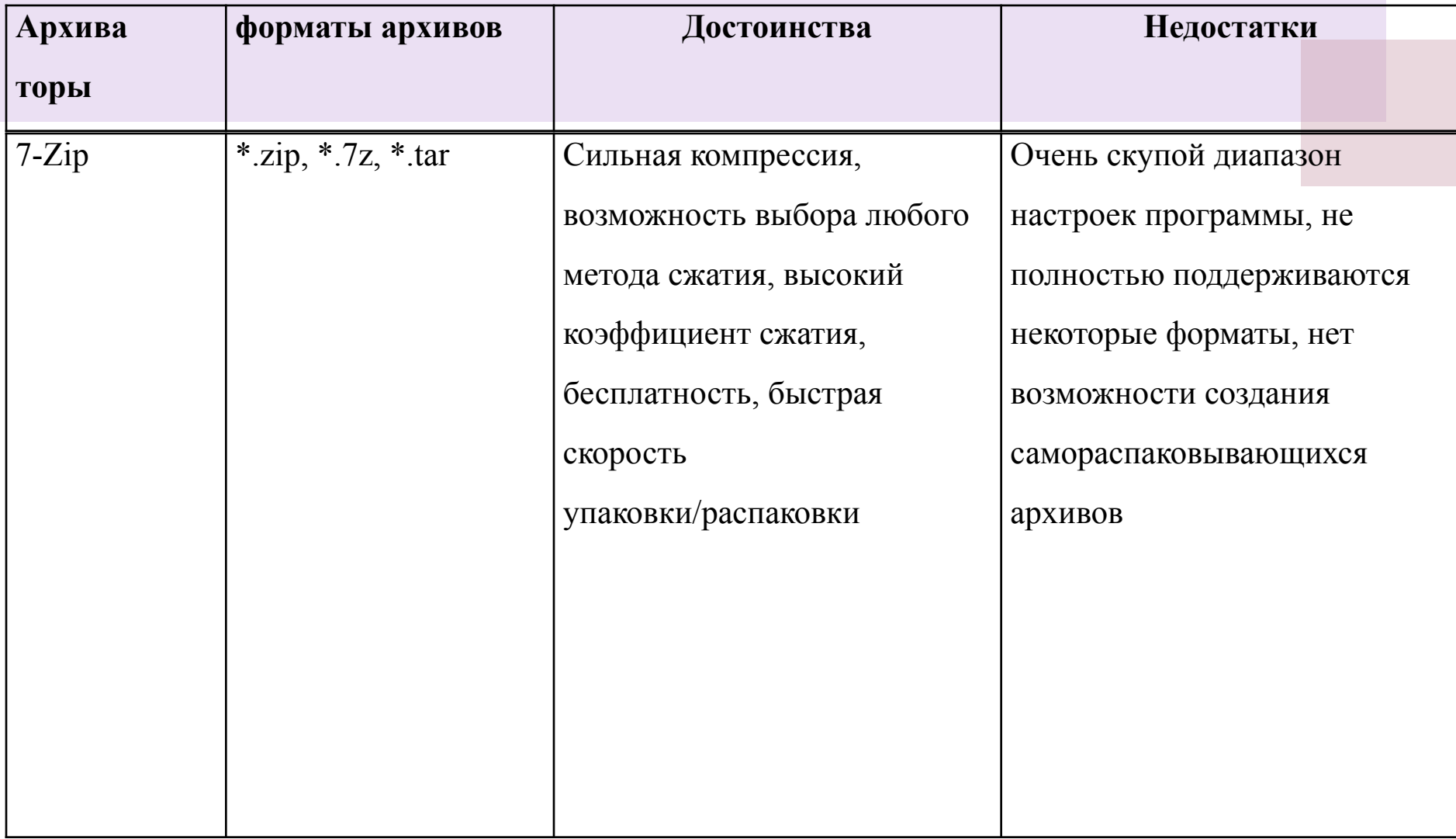

## **Архивация данных в Windows ХР**

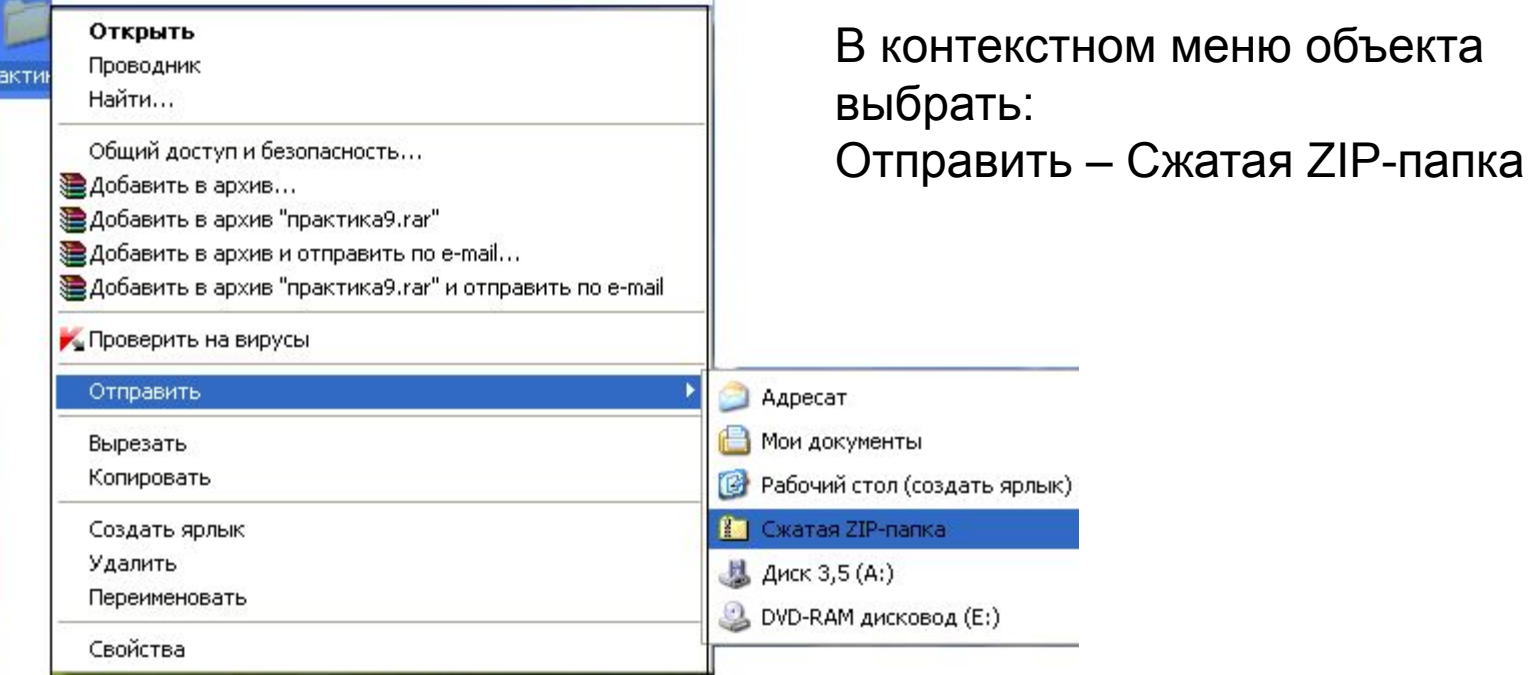

# **Архиватор 7Zip**

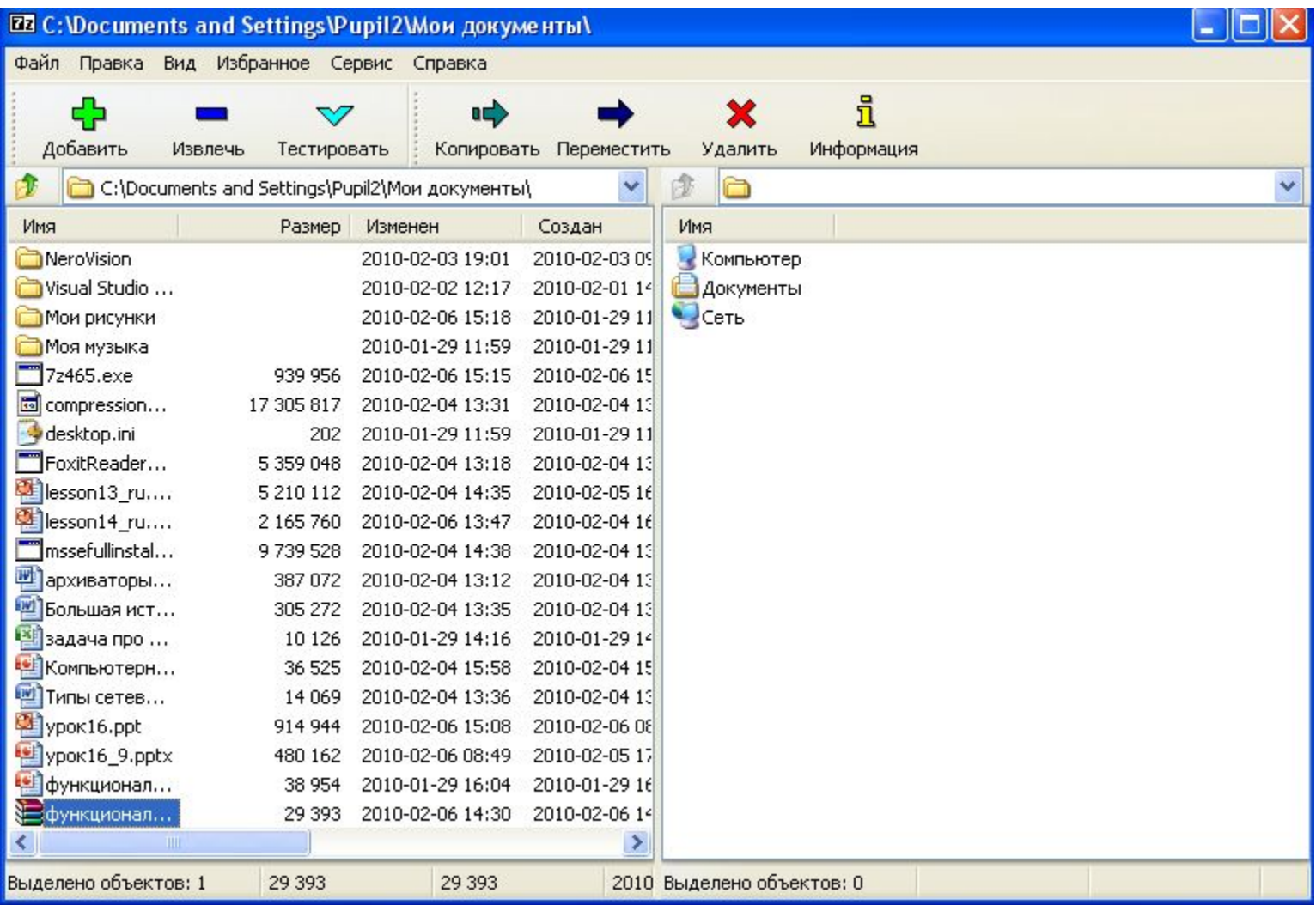

# Архиватор WinAce

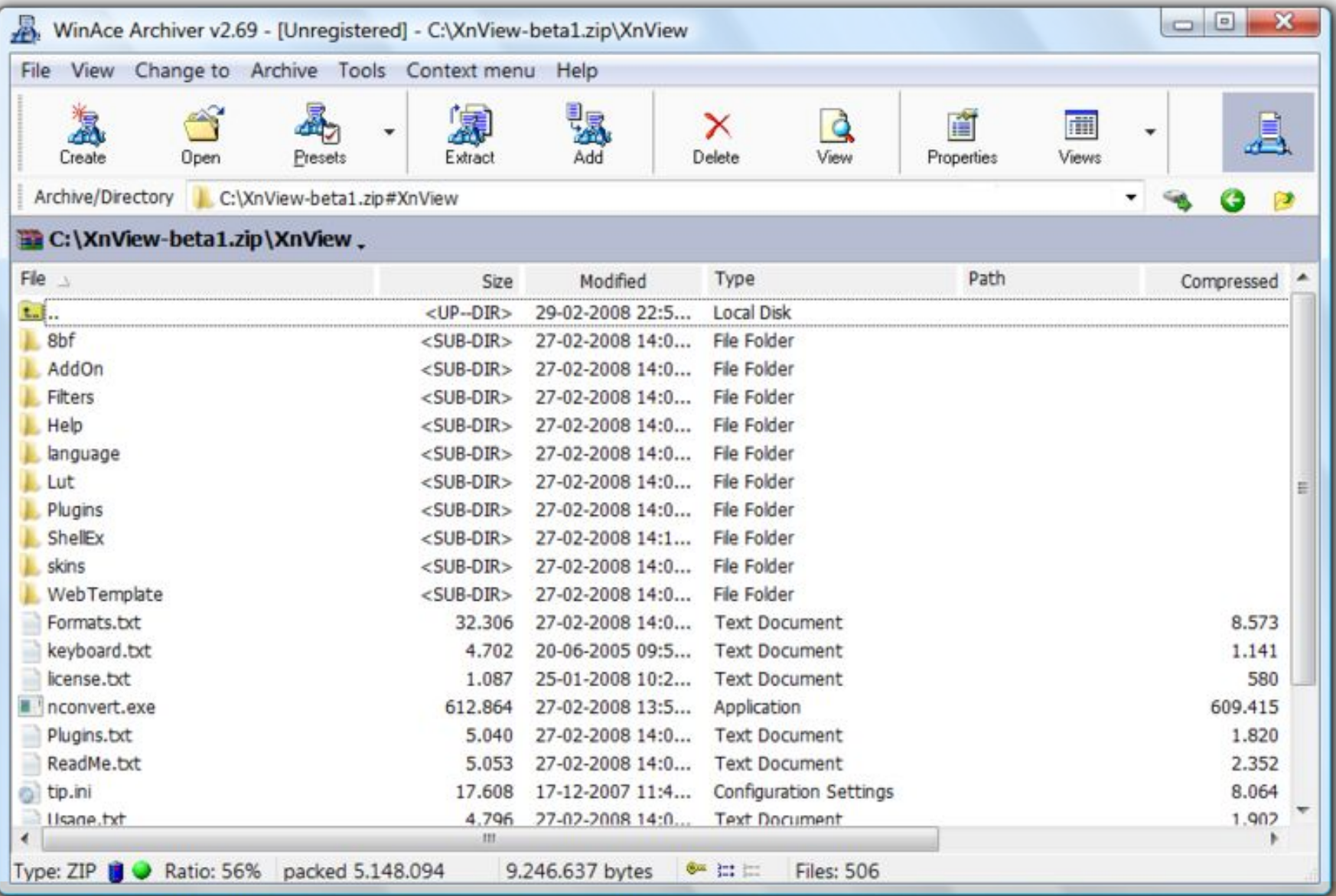

## **Apxubatop PowerArchiver 2010**

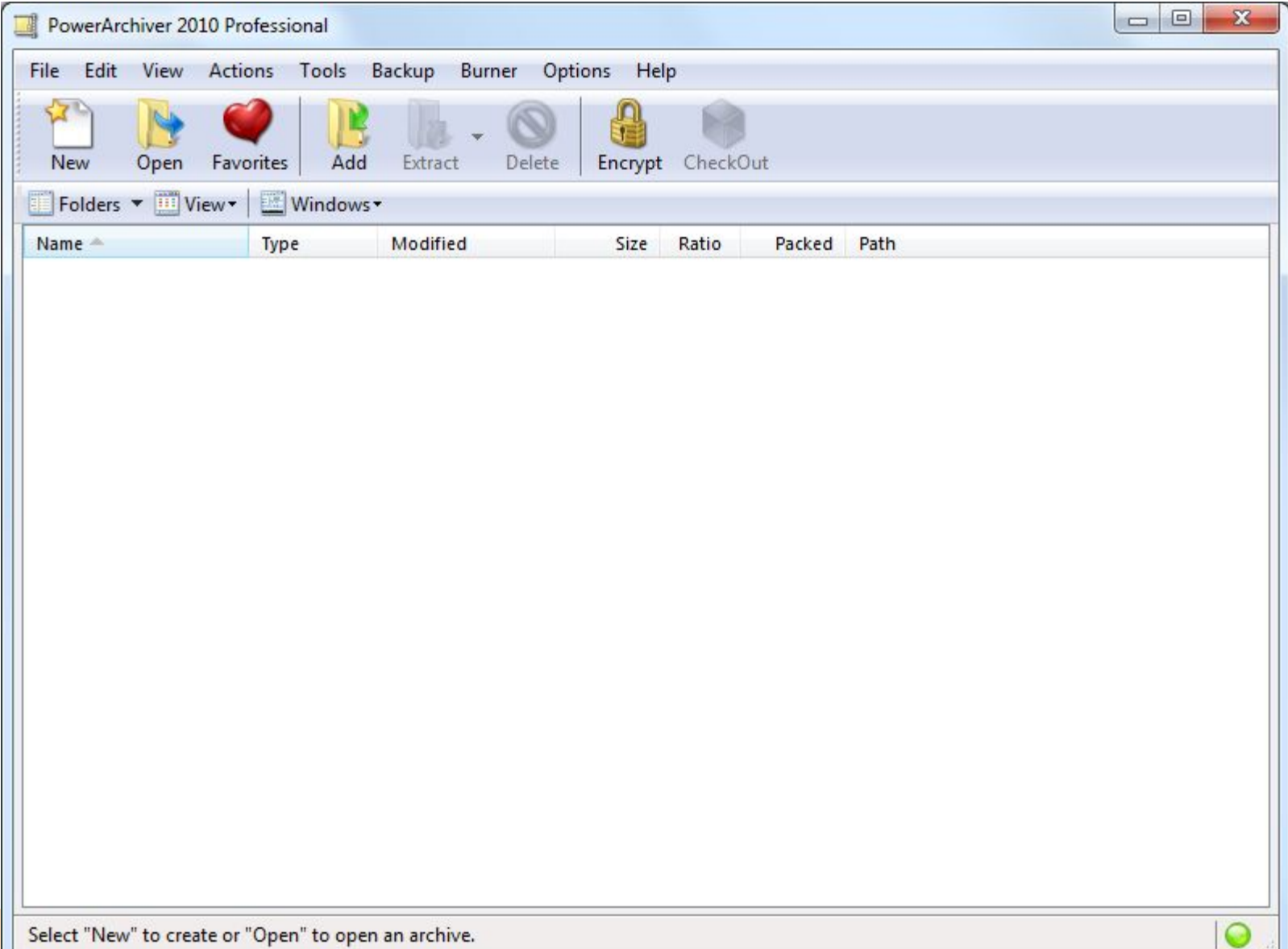

# **Виды архивов**

- ▶ Многотомные (первый архив или «том» имеет расширение .rar, другие  $-$  \*.r00, \*.r01)
- ▶ Самораспаковывающиеся (\*.ехе)
- ▶ Непрерывные(это архив в формате RAR)

## Архиватор WinRAR

#### **Разработан для Windows**, **Linux**, **FreeBSD, DOS**, **OS/2**, **Mac OS X**.

RAR для Windows поставляется **в двух вариантах**:

версия с **графическим интерфейсом** - WinRAR.exe; **консольная версия** - Rar.exe, запускаемая из командной строки и работающая в текстовом режиме.

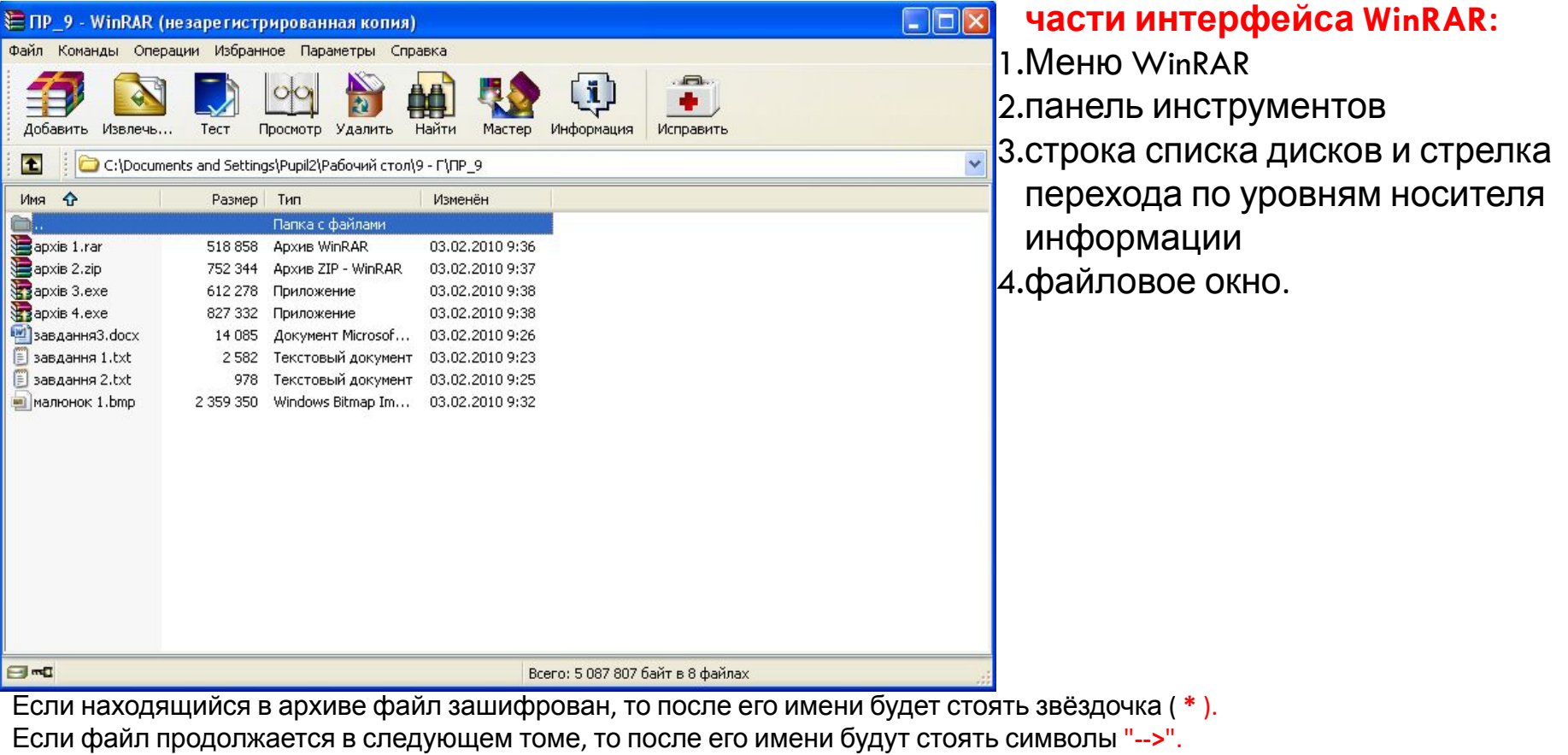

Если файл продолжается из предыдущего тома, то после имени будут стоять символы "**<--**". Если файл продолжается из предыдущего и переходит на следующий том, то после его имени будут стоять символы "**<->**".

## Открытие программы **Пуск - Программы - WinRAR**

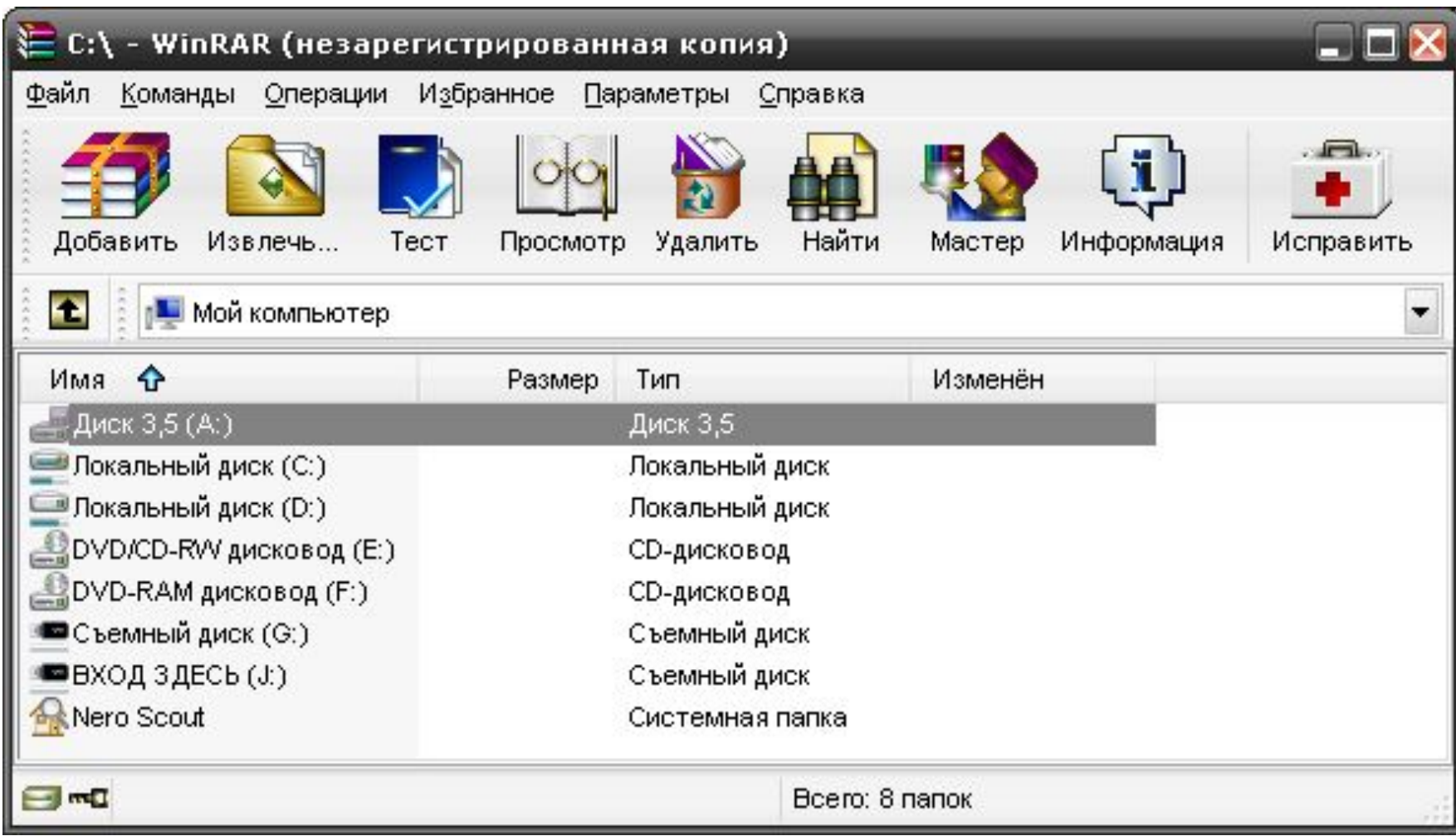

#### Создание непрерывного архива

Выделяем нужные файлы. Для того чтобы добавить файлы в архив, нажимаем в панели инструментов кнопку **«Добавить»,** в появившемся диалоговом окне указываем имя архива, формат архива, метод сжатия и закрываем диалоговое окно кнопкой «OK**»**. В такой архив можно добавлять файлы.

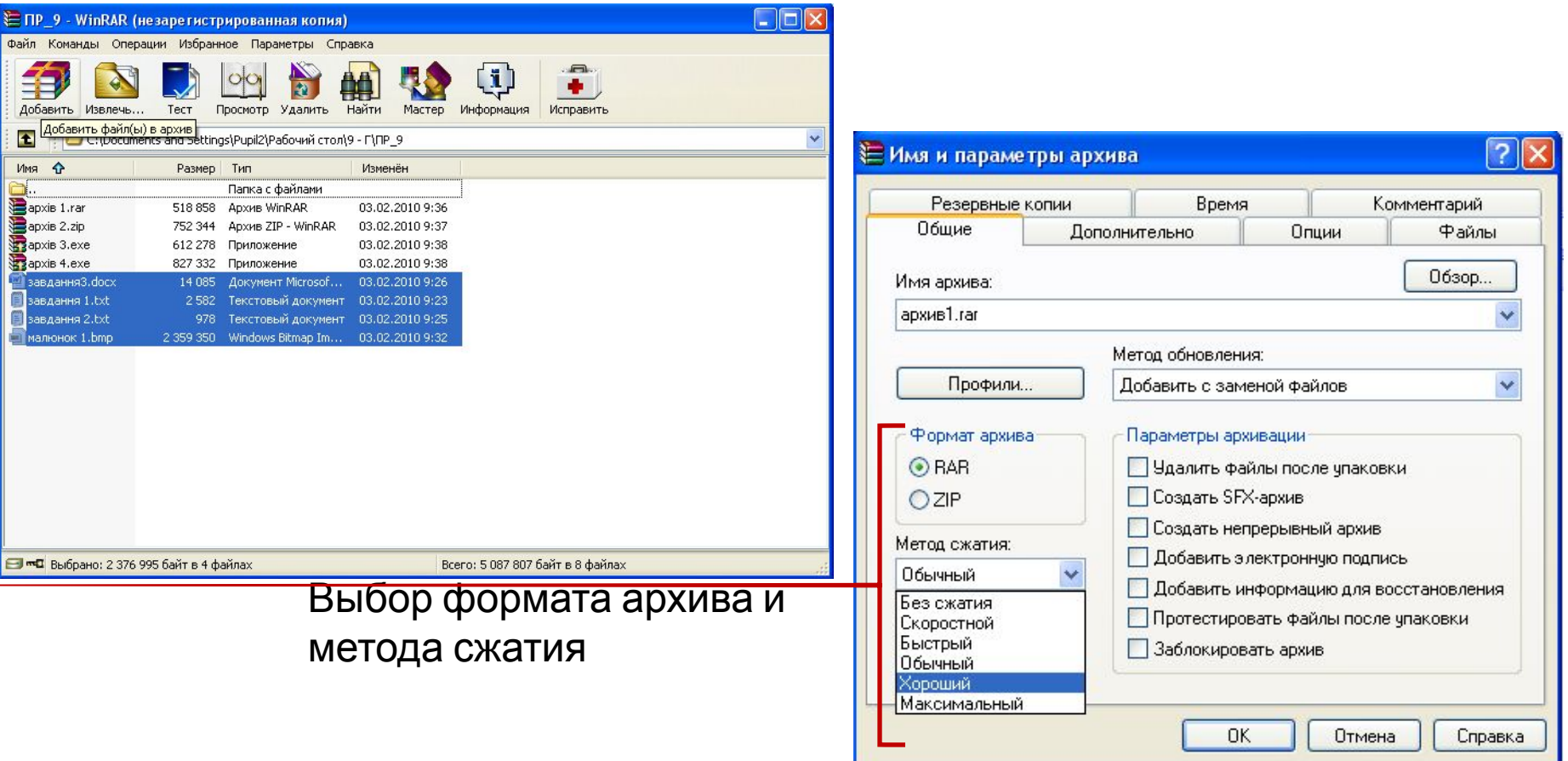

# **Извлечение файлов**

Для первого случая выбрать

Извлечь (разархивировать) файлы:

- 1. весь архив
- 2.Отдельные файлы

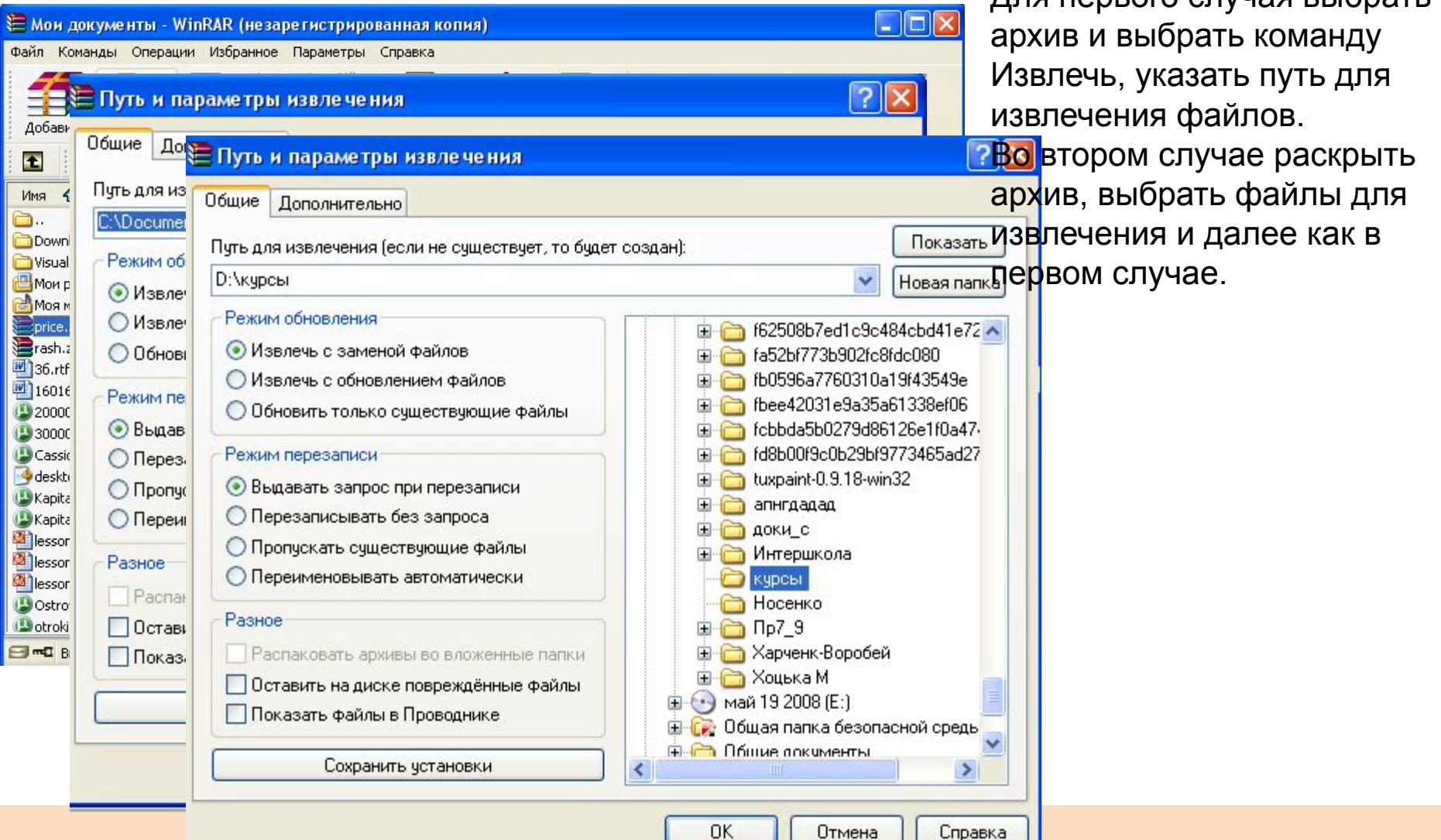

### **Задание**

### **Опишите алгоритм установки пароля на архив**

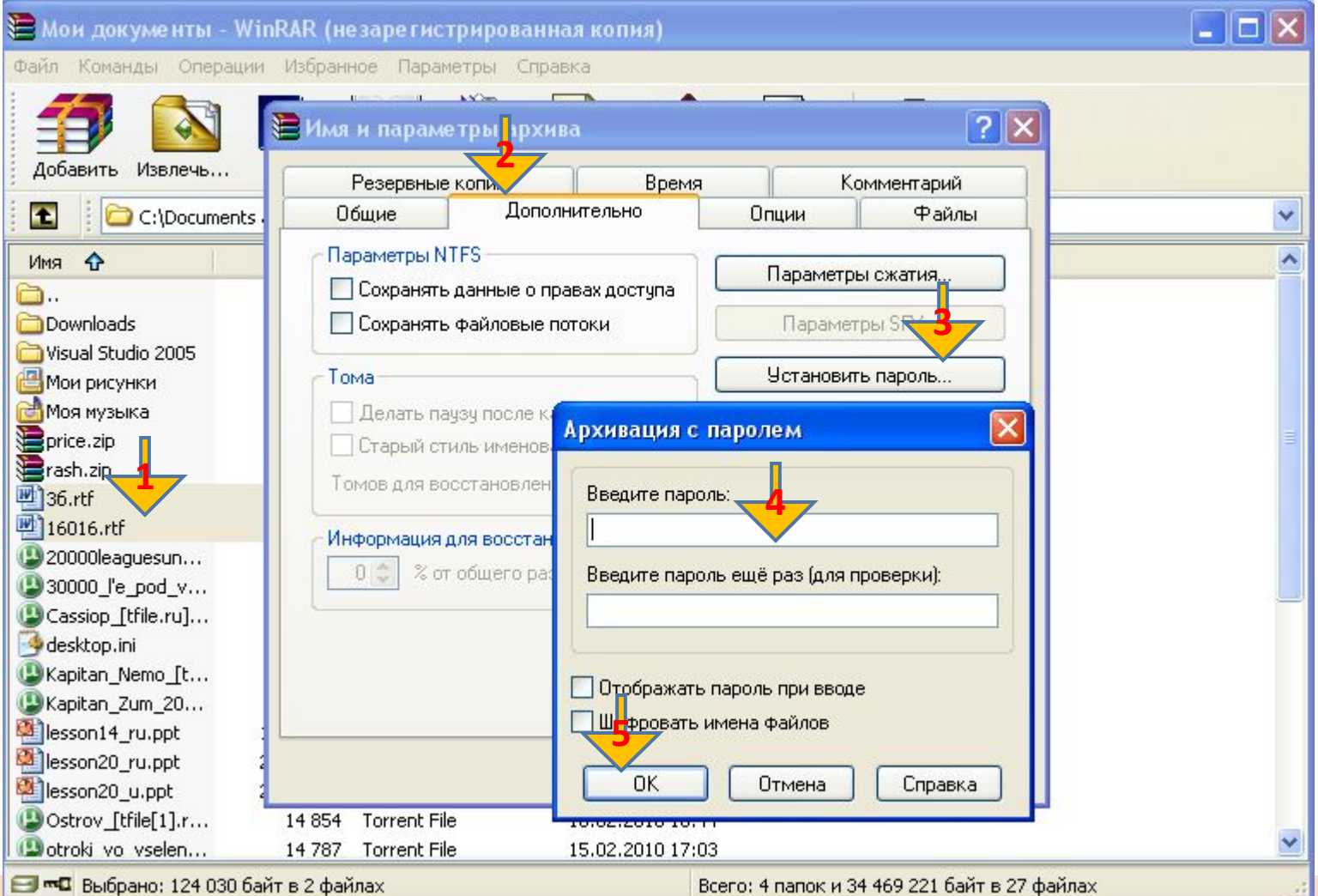

### **Сжатие выполнимых файлов**

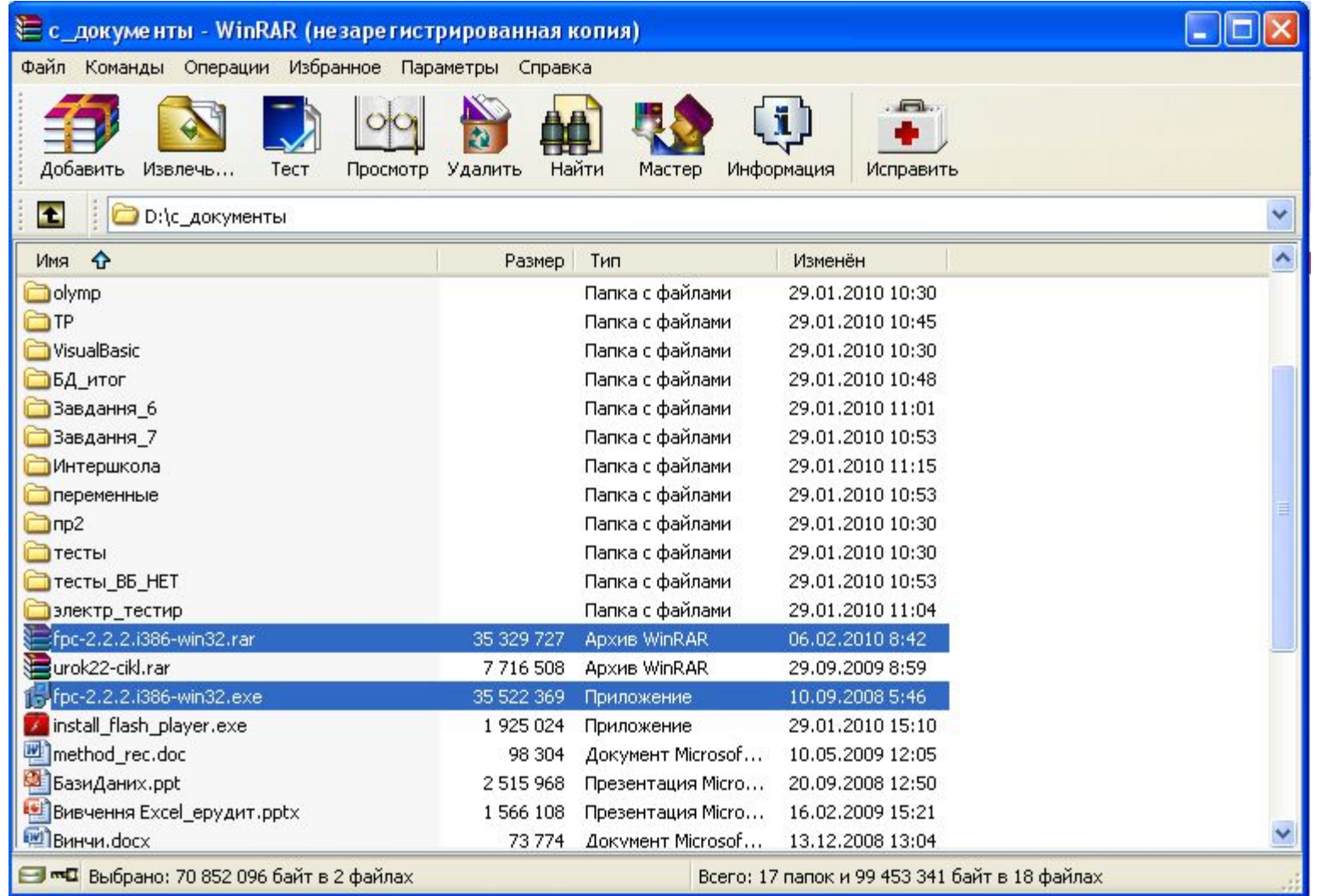

Сравните размеры выполнимого файла и архива и сделайте вывод.

#### **Создание многотомного архива**

Для создания большого архива, создается многотомный архив, состоящий из нескольких частей, называемых **томами**. Каждый том представляет собой отдельный файл. Для создания такова архива, в поле «Размер тома**»** можно выбрать размер носителя, на который в дальнейшем будет записан архив. Рекомендуется также установить флажок «Информация для восстановления». Это нужно для того, чтобы архив можно было восстановить в случае повреждения данных.

Многотомный архив удобно создать на жестком диске, и потом и копировать тома на внешние носители.

#### **Одно важное ограничение**

Он не допускает изменений, то есть файлы, содержащиеся в нем, нельзя изменять или удалять, нельзя также их добавлять.

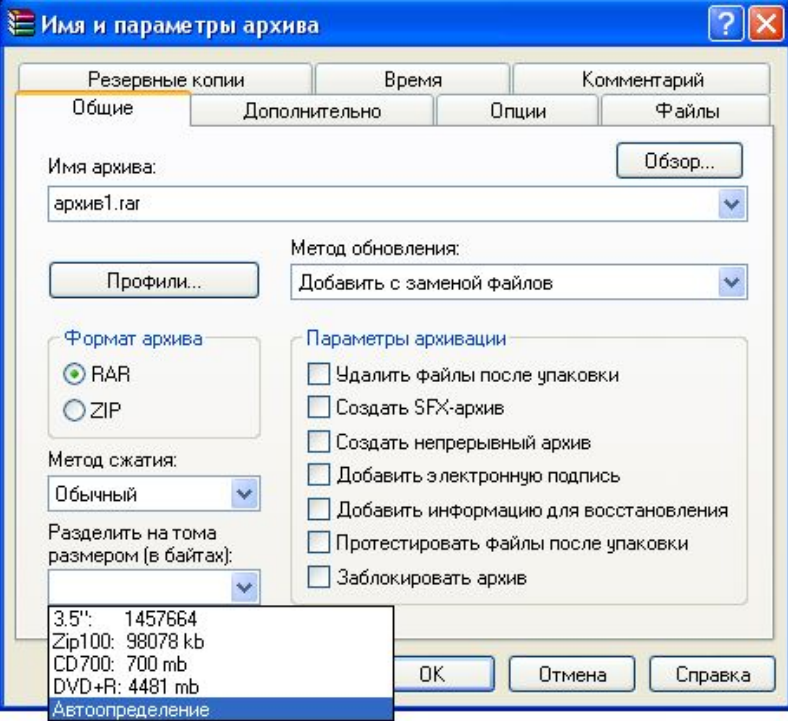

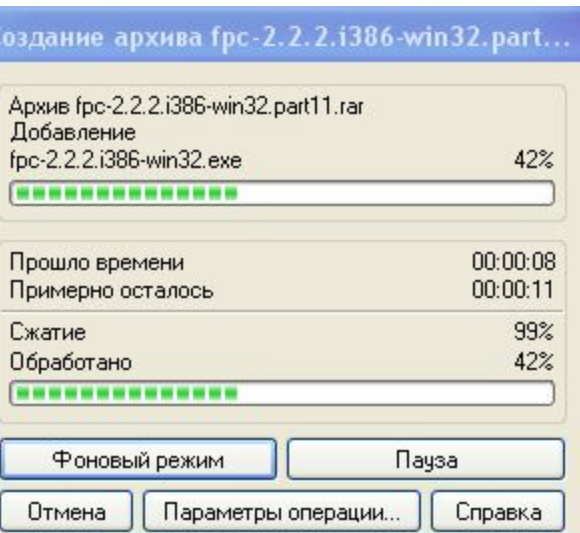

# Многотомный архив

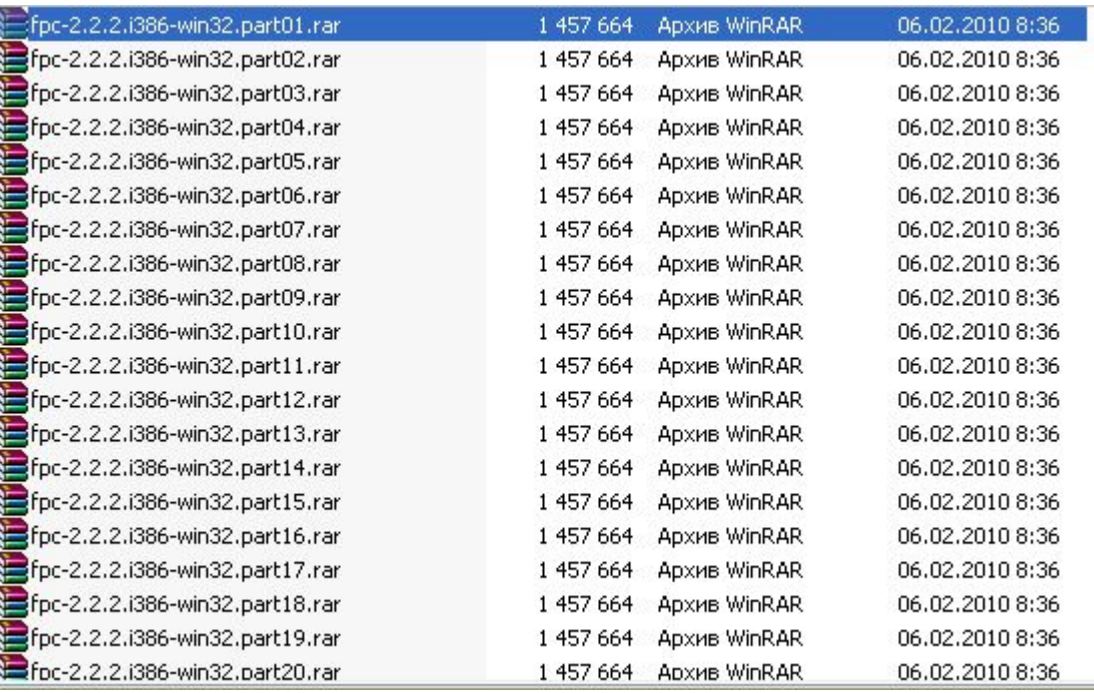

Разбит по размеру дискеты. Можно по отдельности переносить на дискетах на другой компьютер. Для обмена информацией пользователи выкладывают на файлообменники.

#### **Создание самораспаковывающегося архива**

Выделяем нужные файлы. Для того чтобы добавить файлы в архив, нажимаем в панели инструментов кнопку **«Добавить», указать параметр архивации SFX. Дополнительно добавить информацию для восстановления**

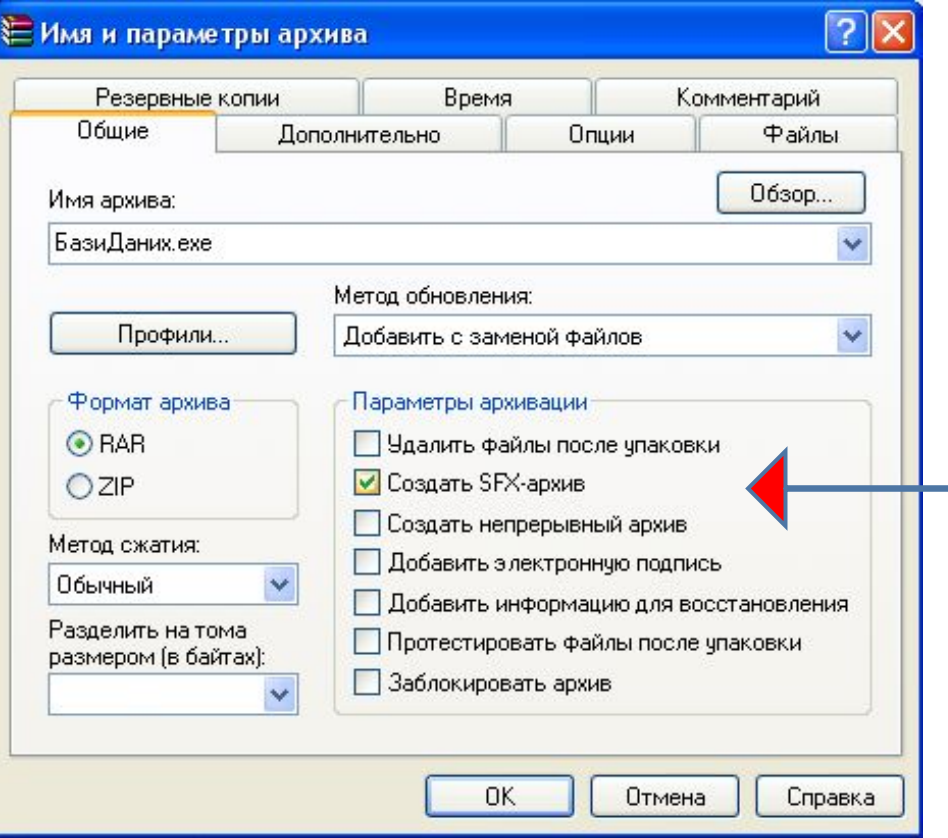

#### **Просмотр информации об архиве**

#### Выделить нужный архив и на панели инструментов нажать **Информация**

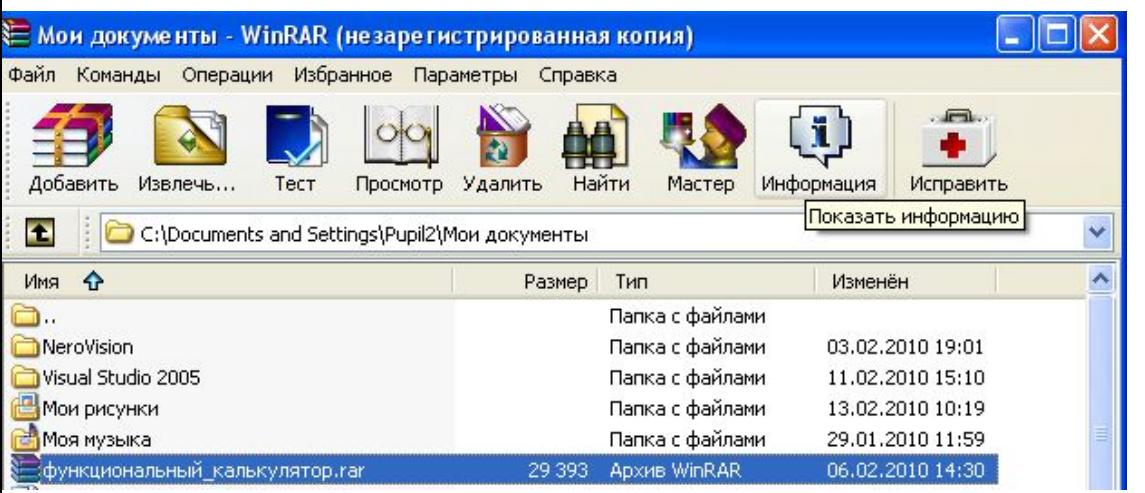

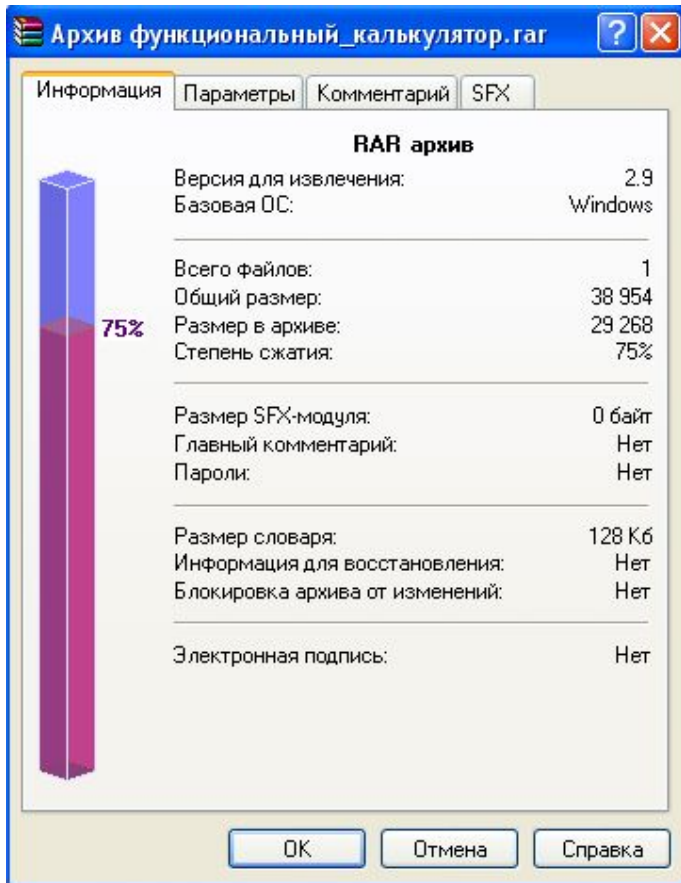

# **Биография**

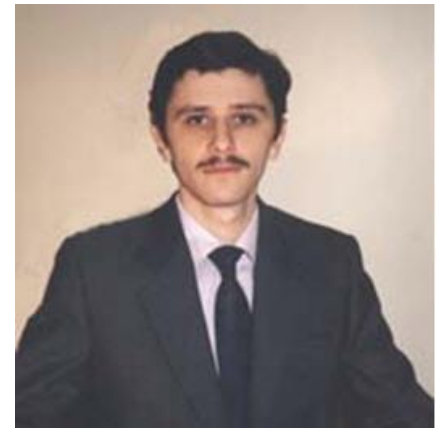

**Евге́ний Ла́заревич Роша́л** (родился 10 марта 1972, Челябинск) — российский программист, автор известного файлового менеджера FAR Manager, формата сжатия RAR, архиваторов RAR и WinRAR, популярных в России и странах бывшего СССР.

Евгений Рошал окончил Челябинский государственный технический университет (Приборостроительный факультет, специальность — «ЭВМ»).

Осенью 1993 года выпустил первую публичную версию архиватора RAR 1.3, осенью 1996 - FAR Manager. Позднее, с ростом популярности Microsoft Windows, выпустил архиватор для Windows WinRAR.

## **Домашнее задание**

1. В справочной системе Windows найдите следующие понятия: **аппаратное сжатие, атрибут. Запишите описания к ним в рабочую тетрадь.**

2. Подготовьте сообщение об одном из названных архиваторов.

#### 3. **Исследовательская работа**.

- 1. Сделать копию экрана (клавиша printscreen).
- 2. Вставьте изображение в программе Paint и сохраните в разных форматах: bmp, jpg, png.
- 3. Создайте три архива Рис1, Рис2, Рис3.
- 4. Сравните размеры архивов с исходными файлами. Сделайте вывод.